## <span id="page-0-0"></span>**Klonování záznamů**

Tato akce umožňuje uživateli [klonovat záznam](#page-0-0) aktuálně vybraný ze seznamu záznamů nebo přímo z detailního pohledu na záznam.

Při inicializaci se vyvolá nové detailní zobrazení záznamů, které již obsahuje předvyplněné údaje jako u původně duplikovaného záznamu.

Akci pro [klonování záznamu](#page-0-0) lze vyvolat několika způsoby:

- Z [kontextového menu](https://docs.elvacsolutions.eu/pages/viewpage.action?pageId=10911978) volbou **Klonovat**
- Na [kartě](https://docs.elvacsolutions.eu/pages/viewpage.action?pageId=10911984) **Domů** klikněte ve skupině **Základní volby** na položku **Klonovat**

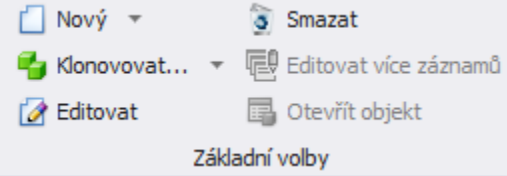

Otevře se nový detailní pohled s již předvyplněnými údaji.

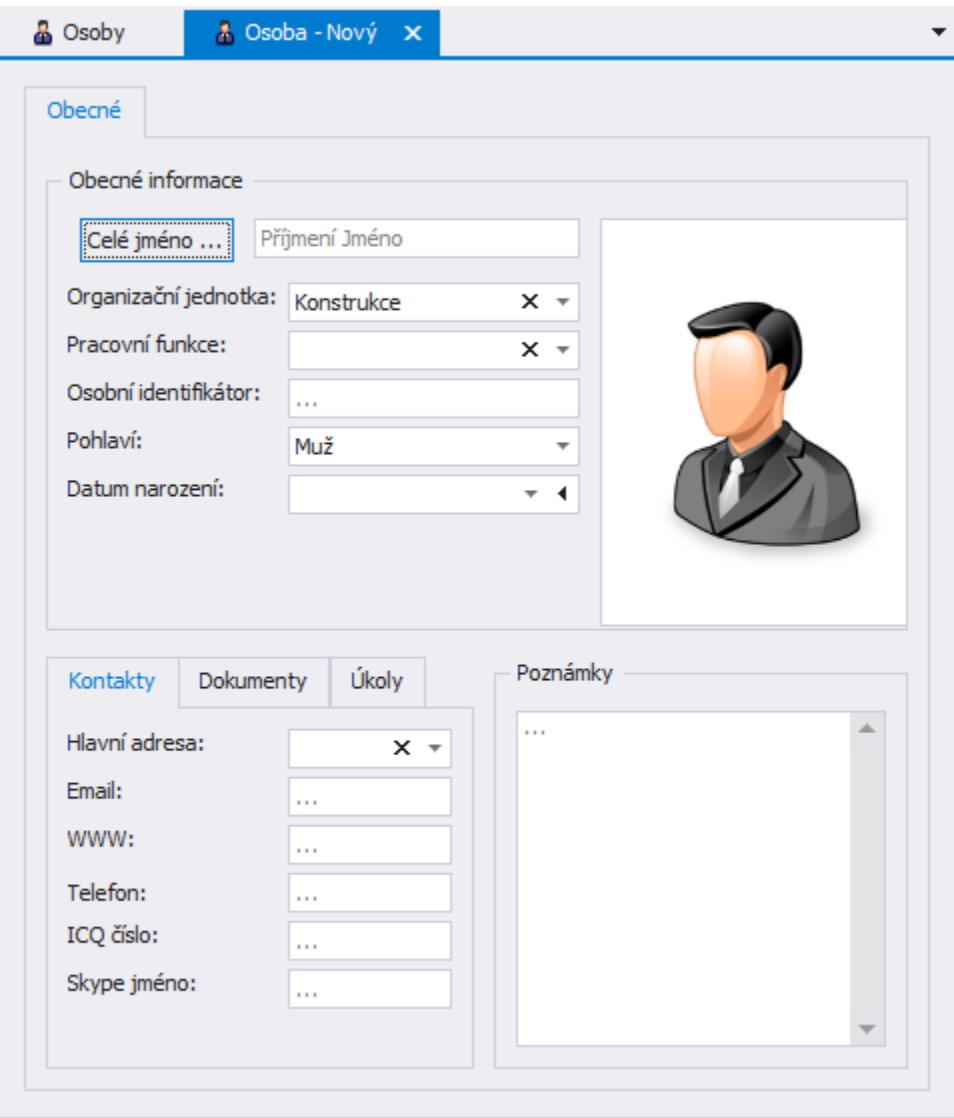

## **Poznámka**

Všimněte si, že je možné nový záznam dále klonovat i z detailního pohledu, za podmínky, že je záznam již uložen, tedy stisknutím tlačítka **Uložit** nebo přes [klávesovou zkratku](https://docs.elvacsolutions.eu/pages/viewpage.action?pageId=10917870) **CTRL+S**.

## **Upozornění**

Pokud se jakýkoliv atribut shoduje s atributem originálního záznamu, je na to uživatel následně upozorněn dialogem.